Упатство за активирање на НВО пакет преку Македонски Телеком

Уживајте во содржините од понудата на НВО на вашиот телевизор преку MAGENTA TV

## Доколку сè уште немате активирано **HBO** пакет како дел од вашата Телеком претплата, тоа можете да го направите на два начина:

- Преку **MagentaTV приемникот** (MagentaTV Box), или
- Преку **мобилната апликација Telekom MK.**

Ви препорачуваме активирање преку MagentaTV Box, како најбрз и наједноставен начин, со помош на MagentaTV далечинскиот управувач.

## НЕДЕЛА 22:15 ТЕЛМА

छुर

# **XOMO**

Што е тоа човек? Откријте во "Хомо", филм на Игор Иванов, добитник на 9 меѓународни награди

 $\mathbf{r}$ 

∰

 $[TV]$ 

ДОМА

**ТВ КАНАЛИ** 

**ВИДЕОТЕКА** 

**АПЛИКАЦИ** 

ВИДЕО КЛУБ

16:04

**BO MOMEHTOB HA TB** 

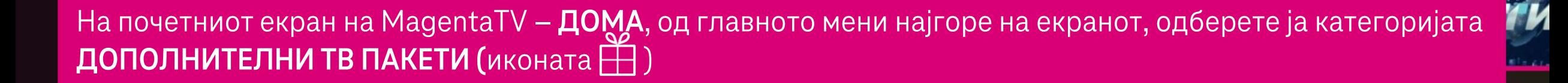

600

## УПРАВУВАЈТЕ СО ДОПОЛНИТЕЛНИ ТВ ПАКЕТИ

## ПОГЛЕДНЕТЕ ГИ ДОСТАПНИТЕ ТВ ПАКЕТИ

Одберете дополнителен ТВ пакет

### АКТИВНИ ДОПОЛНИТЕЛНИ ТВ ПАКЕТИ

Magenta - ТВ пакет Прва микс+

Magenta - ТВ пакет Discovery ..

Видете детали

Видете детали

Деактивирај

Деактивирај

На екранот, во долниот дел ќе ви се покажат сите веќе активни дополнителни пакети. Кликнете на копчето ОДБЕРЕТЕ ДОПОЛНИТЕЛЕН ТВ ПАКЕТ во горниот дел од екранот.

# Одберете ТВ пакет којшто сакате да го активирате

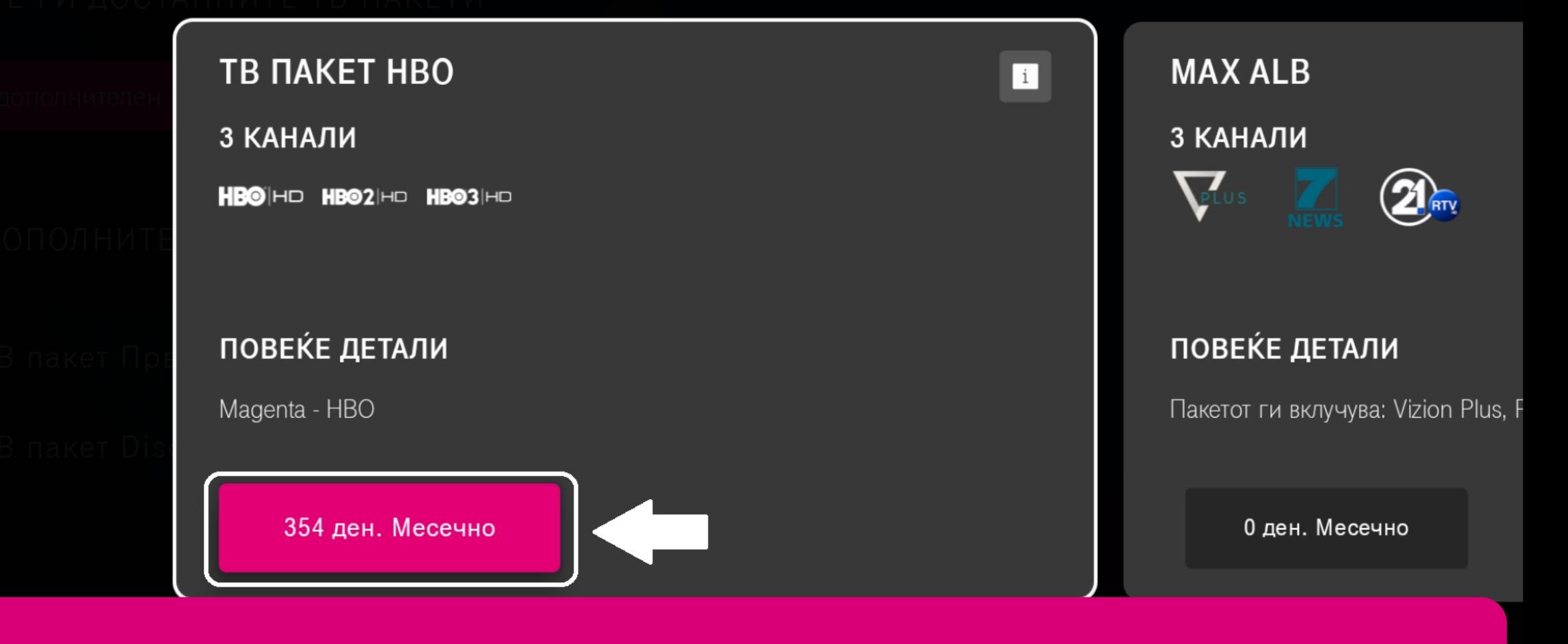

Во листата пронајдете го и одберете го **пакетот HBO** и потврдете го активирањето.

### Ви благодариме за активацијата на ТВ ПАКЕТ НВО

Вашето барање е примено. Потребно е време за да се активира Вашата претплата.

## Потврдете го активирањето на ТВ пакетот

ТВ пакетот ќе ви биде активен се додека користите ТВ услуга од Македонски Телеком или не го деактивирате истиот.

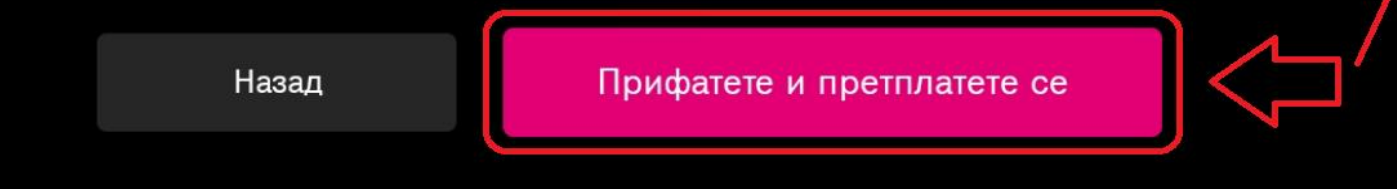

По кликање на копчето ПРИФАТЕТЕ И ПРЕТПЛАТЕТЕ СЕ, во горниот дел од екранот ќе се појави порака како потврда за успешно активирање на ТВ пакетот НВО.

## УПРАВУВАЈТЕ СО ДОПОЛНИТЕЛНИ ТВ ПАКЕТИ

!!! Барањето за активирање се обработува. Ве молиме почекајте да заврши обработката.

Откако пакетот ќе се прикаже во листата на активни пакети подолу, за побрзо да Ви бидат достапни каналите,

рестартирајте го MagentaTV приемникот преку далечинскиот управувач со долго притискање на копчето за исклучување.

## ПОГЛЕДНЕТЕ ГИ ДОСТАПНИТЕ ТВ ПАКЕТИ

Одберете дополнителен ТВ пакет

### АКТИВНИ ДОПОЛНИТЕЛНИ ТВ ПАКЕТИ

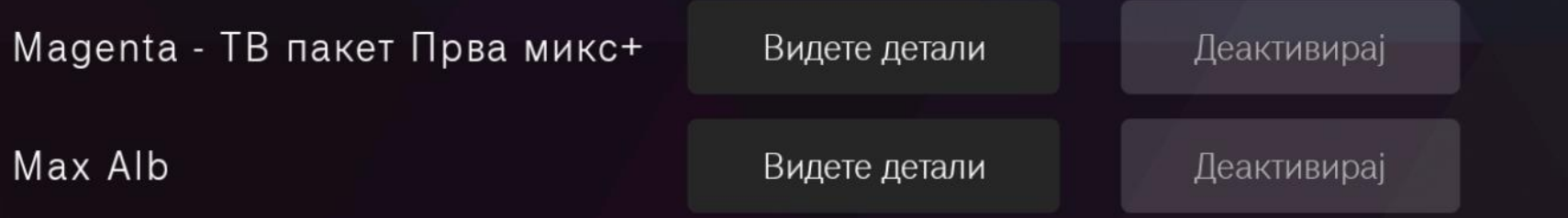

За целосно активирање на пакетот во системите потребно е кратко време. Процесот е завршен откако пакетот НВО ќе се појави во листата на веќе активни дополнителни ТВ пакети. Во меѓувреме може да продолжиме со регистрација на страната НВО Мах.

## Регистрирање корисничка сметка **на НВО Мах**

За да регистрирате сопствена бесплатна корисничка сметка на HBO Max, потребно е да ја посетите страницата [www.hbomax.com/mk/mk](http://www.hbomax.com/mk/mk) 

Тоа може да го направите преку веб пребарувач на вашиот компјутер или лаптоп, како што е прикажано во продолжение.

https://w

### **HBOMQX** НВО Мах е дом на култни наградувани серии, филмови и многу повеќе. Плаќај месечно Плаќај годишно 83,88€\* 6,99 €/Mec. 54,99 €/ron. Заштеди 28,89 € Откажи во секое време. ПРЕТПЛАТИ СЕ ВЕДНАШ \*Заштедата од28,89 € е пресметана врз основа на годишната цена што се плаќа однапред споредено со 83,88 € што е месечната цена од 6,99 € што се плаќа во текот на 12 месеци. 8 2024 WR

## Сите задолжителни наслови

Уживај во сите револуционерни наслови, заедно со сериите пофалени од критичарите и новите НВО и Мах Originals.

Посетете ја страницата <u>www.hbomax.com/mk/mk</u> и на почетниот екран одберете **СМЕТКА.** 

### **HB©MQX**

### Најави се

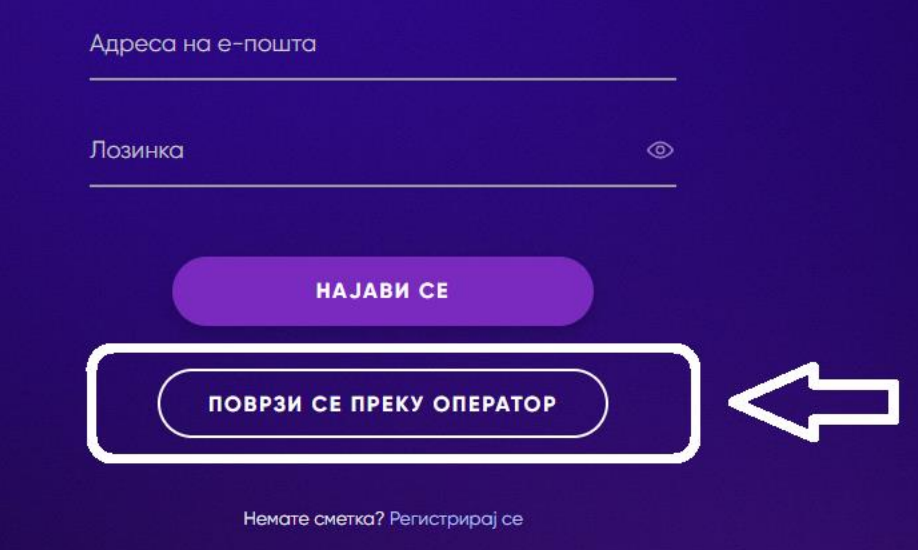

Ја заборавивте лозинката? Ви треба помош при најавувањето?

На овој екран одберете **ПОВРЗИ СЕ ПРЕКУ ОПЕРАТОР**.

# AQUAMAN AND THE LOST KINGDOM

**MUST WATCH** The King of Atlantis is back for another epic underwater adventure.

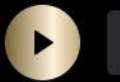

**MORE INFO** 

HBOMAX

**Subscribe** 

#### **Featured**

На следниот екран во горниот десен агол одберете SIGN IN.

## Sign In

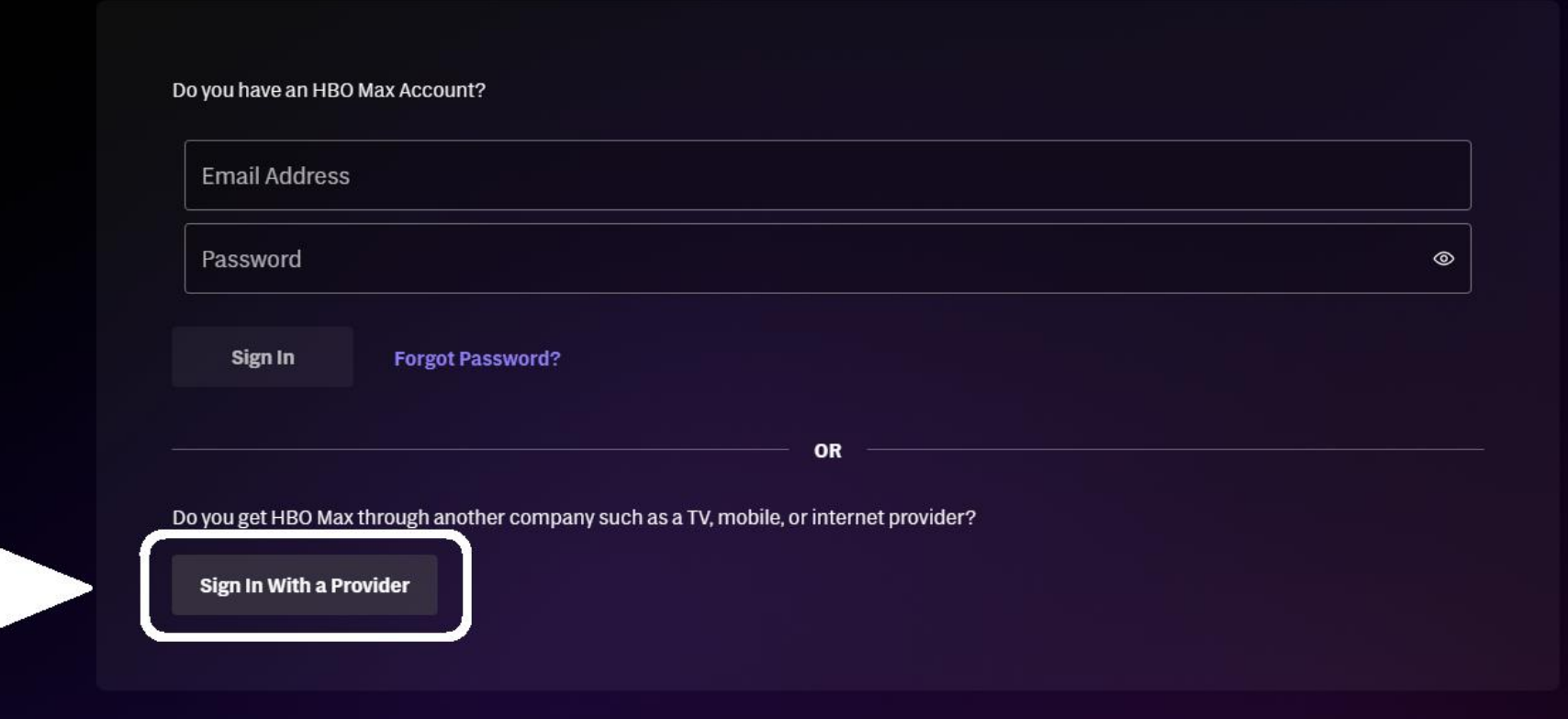

Need help signing in?

На овој екран одберете и притиснете SIGN IN WITH A PROVIDER.

**HBOMQX** 

### **Choose Your Provider within North Macedonia**

What provider did you subscribe with? Q Search provider  $A1$ 

Македонски Телеком

На овој екран одберете и притиснете МАКЕДОНСКИ ТЕЛЕКОМ.

### **HBOMQX**

## Register Through Македонски Телеком

You're just one step away from entering a world of non-stop entertainment. Follow the instructions below to create an HBO Max account and link it to your provider.

Makedonski Telekom (www.telekom.mk)

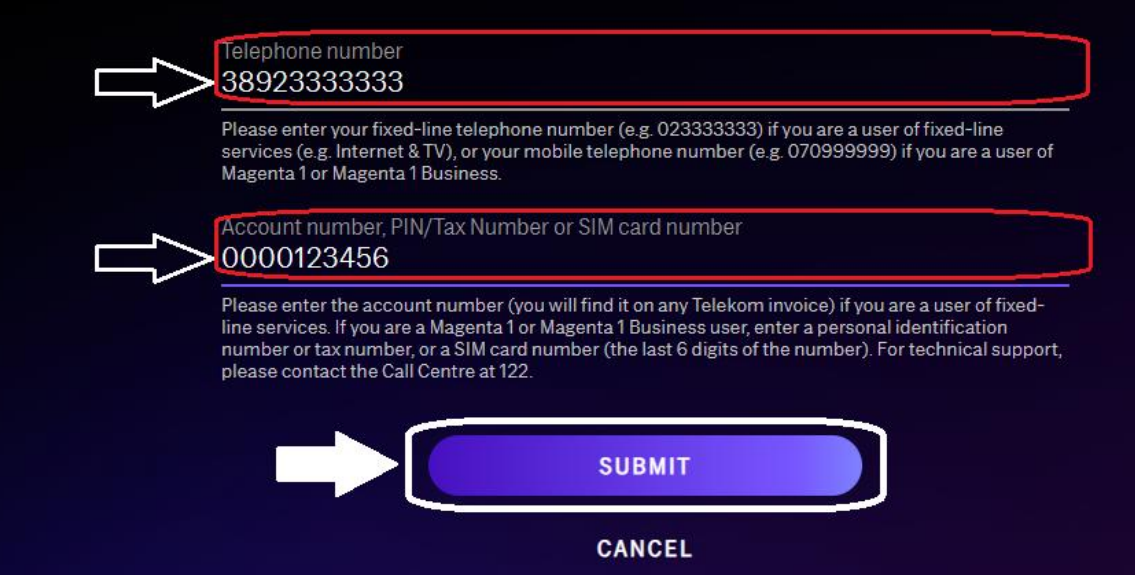

Пополнете ги полињата според дадените насоки на самиот екран (во горното поле фиксниот или мобилниот број и во долното поле конто бројот кој е видлив на сметката, матичниот број ако е физичко лице или даночниот број ако е правно лице или бројот на СИМ картичката) и на крај кликнете SUBMIT.

**NBOLLIQA** 

## Создај сметка

 $\dot{\text{K}}$ е ги користите е-поштава и лозинкава за да се најавите на  ${\text{H}}{\text{BO}}$ Max.

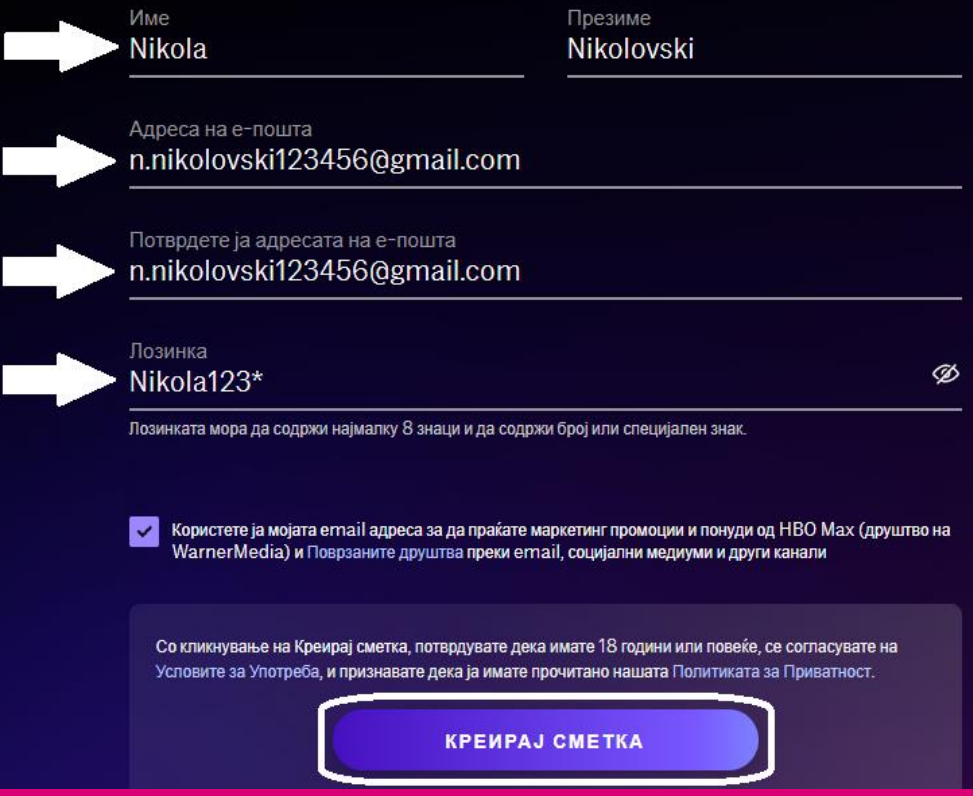

За да креирате ваша сметка, во дадените полиња внесето го вашето име, презиме, е-адреса и вашата лозинка која сакате да ја користете. Дополнително штиклирајте ја опцијата доколку сакате да добивате рекламни материјали од HBO Max. Откако ќе ги внесете овие податоци кликнете на копчето **КРЕИРАЈ СМЕТКА**.

## Подготвени сте да стримувате, Nikola!

Најавете се на поддржаните уреди сега за да уживате во омилените серии, филмови и друго.

Ќе се најавите со n.nikolovski123456@gmail.com

Вашиот план

Месечно

Наплатено преку Македонски Телеком

Испративме е-пошта за потврда на горната адреса; само допрете го копчето во неа за да ја потврдите адресата на е-пошта.

АЈДЕ

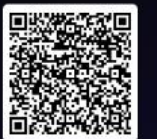

Скенирајте го QR-кодов со телефонот или таблетот за да ја преземете апликацијата НВО Мах или користете ги следниве линкови до продавницата:

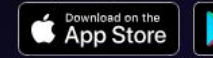

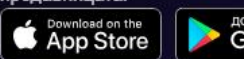

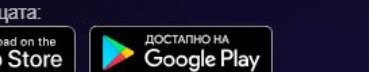

Ке добиете порака како потврда дека процесот е успешно завршен и вие сте подготвени да уживате со содржините на НВО Мах. На крај кликнете АЈДЕ.

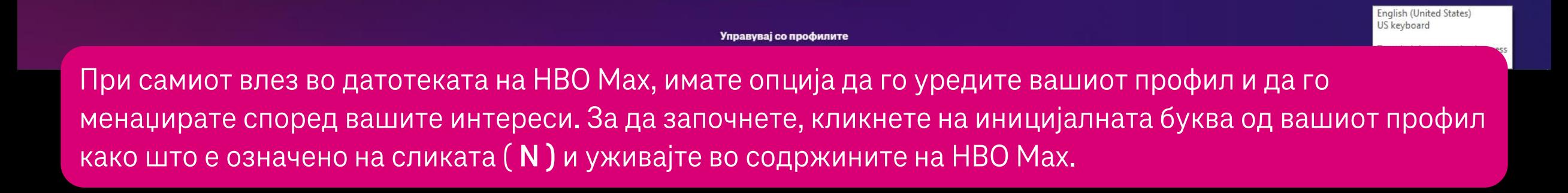

Додај дете

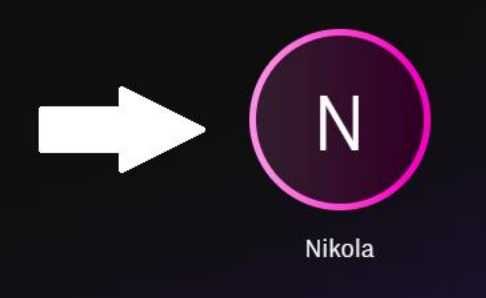

Додај возрасен

Кој гледа?

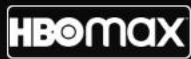

## Поврзување на MagentaTV Box со вашата корисничка НВО Мах сметка

За да се најавите на **HBO Max** преку **MagentaTV** потребно е да ги имате поминато чекорите од упатството досега, односно да сте веќе регистрирани и најавени со вашето корисничко име и лозинка на **www.hbomax.com/mk/mk**

НЕДЕЛА 22:15 ТЕЛМА

छुर

# **XOMO**

Што е тоа човек? Откријте во "Хомо", филм на Игор Иванов, добитник на 9 меѓународни награди

**PERSONAL** 

ДОМА

**ТВ КАНАЛИ** 

 $\mathbb{E}$ 

 $\overline{|\text{TV}|}$ 

**BO MOMEHTOB HA TB** 

На почетната страница на MagentaTV - ДОМА, во главното мени горе на екранот, одберете АПЛИКАЦИИ.

**ВИДЕОТЕКА** 

**SAC** 

ВИДЕО КЛУБ

 $6:04$ 

**АПЛИКАЦИ** 

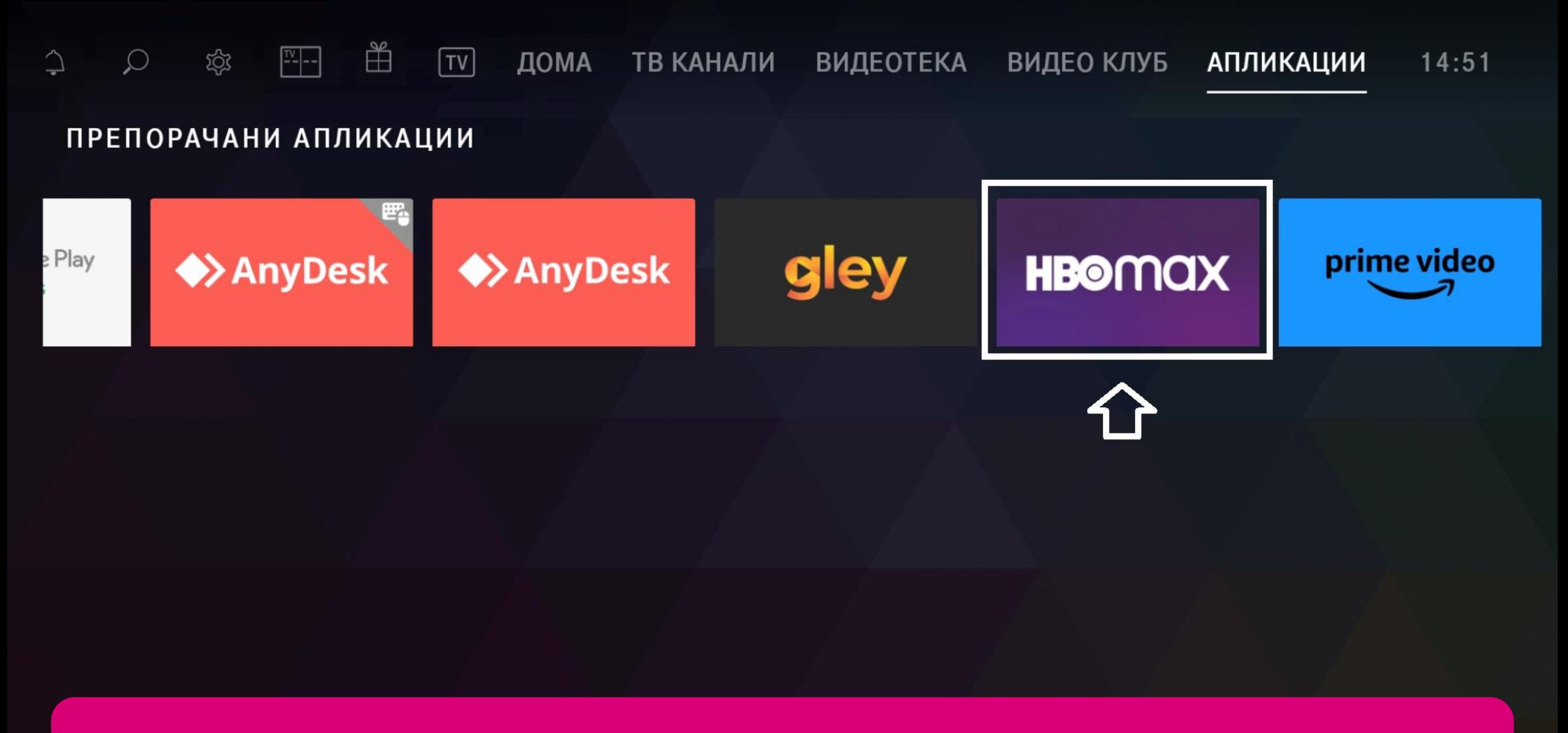

Пронајдете ја апликацијата **HBO Max** и кликнете ја. Доколку ја немате во листата апликации, преземете ја преку **Google Play Store**.

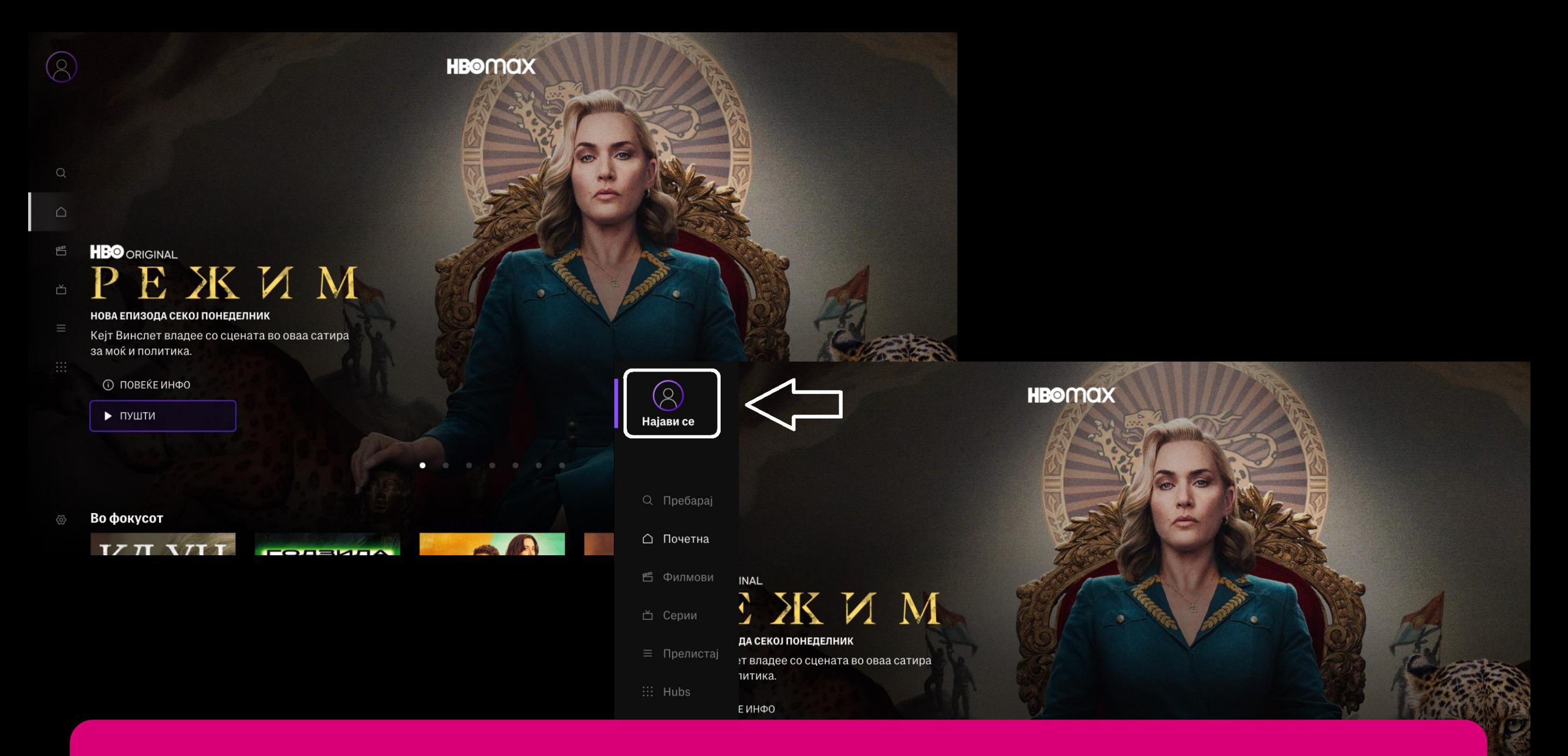

На почетниот екран на HBO Max, одберете **НАЈАВИ СЕ**.

**XTTT**  $\begin{array}{c} \hline \textbf{1} & \textbf{1} &$   $C +$ 

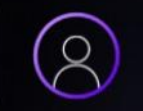

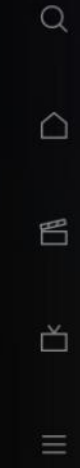

# Кажи здраво на сѐ што сакаш

Уживајте во најголемите блокбастери и најсмелите приказни од Warner Bros., HBO, DC, Cartoon Network и други, и добијте ексклузивна Оригинална продукција на Мах. (Достапноста на насловите варира од држава до држава.)

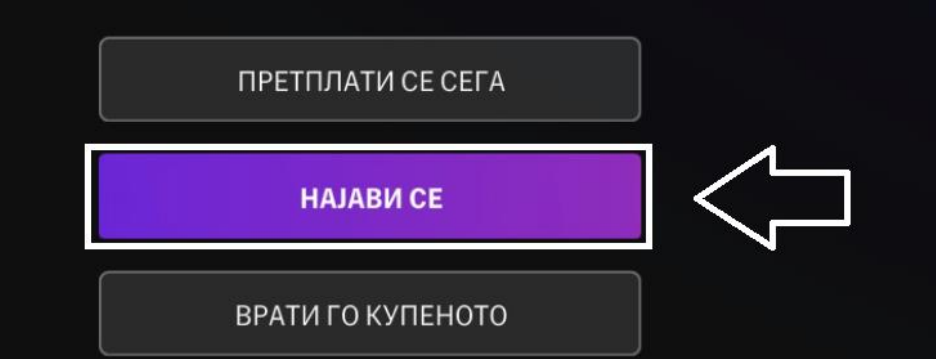

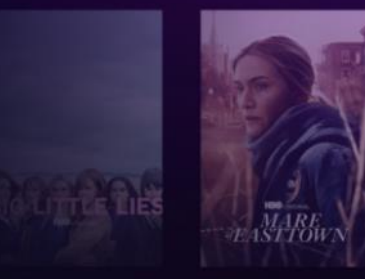

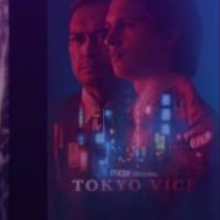

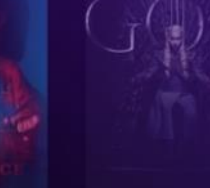

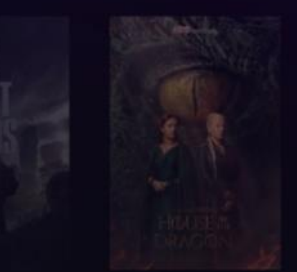

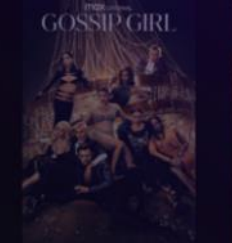

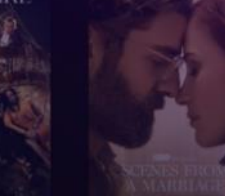

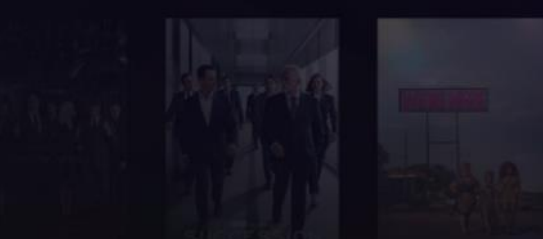

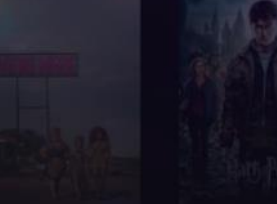

## Одберете НАЈАВИ СЕ.

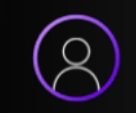

# Најави се

### $\bigcirc$ Дали имаш сметка на НВО Мах? Адреса на е-пошта ∩ n.nikolovski@gmail.mk 旨 Лозинка Ø Nikola123\* 首 Ξ **HAJABI CE** Ја заборавивте лозинката? Одете **HBOMax.com/forgot-password** Ви треба помош при најавувањето? Одете на http://hbom.ax/signin-support

Гледаш НВО Мах преку оператор, но сѐ уште немаш регистрација?

ПОВРЗИ ГО ОПЕРАТОРОТ

За поврзување имате две опции. Едниот начин на поврзување е со внесување на вашата е-адреса и лозинка, кои ги регистриравте во претходните чекори на www.hbomax.com/mk/mk. Откако ќе ги пополните полињата, кликнете **НАЈАВИ СЕ**, по што процесот е завршен, вие сте поврзани и можете да ги следите содржините на НВО Мах преку MagentaTV.

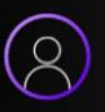

# Најави се

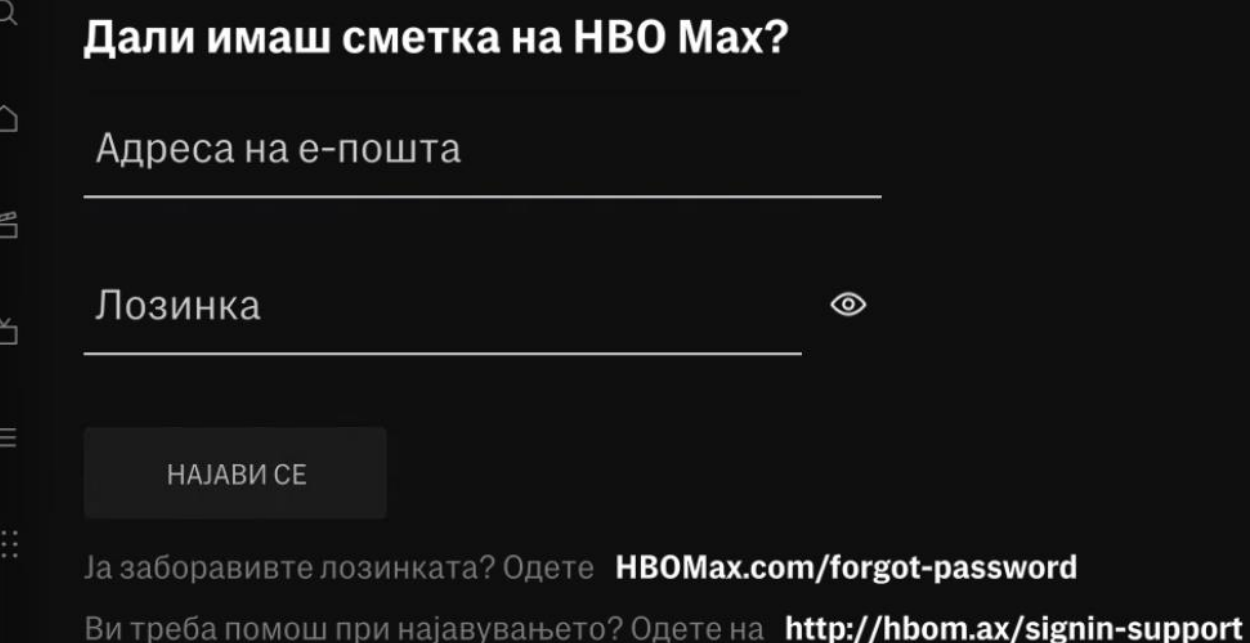

Гледаш НВО Мах преку оператор, но сѐ уште немаш регистрација?

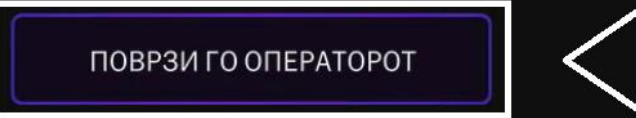

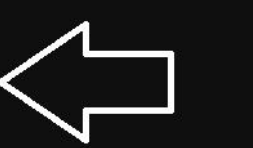

 $\circledcirc$ 

Вториот начин на поврзување е со код. Одберете го директно копчето ПОВРЗИ ГО ОПЕРАТОРОТ и кликнете го.

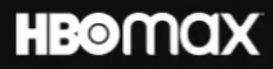

# Најавете се на телефонот или компјутерот

Одете во hbomax.com/tvsignin и внесете го следниов код:

**2W82Y6** 

Останете на екранов додека се најавувате на телефонот или компјутерот.

Откако кодот ќе се појави на вашиот екран на MagentaTV, префрлете се повторно на компјутерот.

### **HBOMQX**

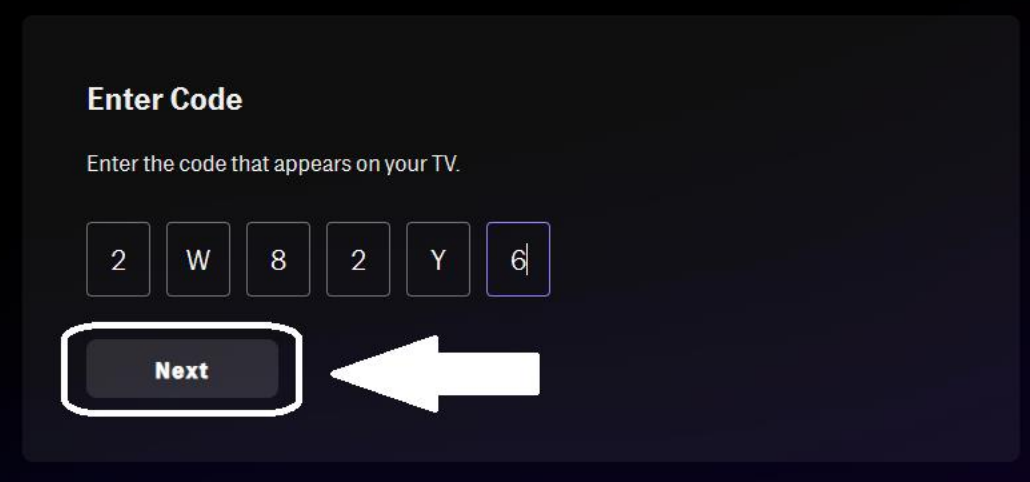

Need Help? Visit the Help Center

Внесете hbomax.com/tvsignin во пребарувачот на вашиот компјутер, внесете го кодот што се појави на апликацијата HBO Max преку MagentaTV (како што е прикажано) и кликнете **NEXT**, по што сте поврзани и можете да уживате во содржините на **HBO Max** преку **MagentaTV**.

**HBOMAX** 

F  $\mathbb{E}$ 

**©** 

 $\overline{\circ}$ 

 $\alpha$ 

 $\triangle$ 

## TOKYO VICE **NEW SEASON**

Find the truth no matter the cost.

*G* MORE INFO

 $\text{max}_{\text{ORIGNAL}}$ 

 $\blacktriangleright$  PLAY

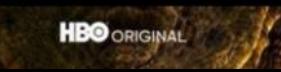

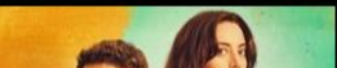

 $\bullet$ 

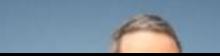